#### GUIDE D'UTILISATION D'E-SIDOC Recherche avancée

## 1ere étape : aller sur le site du lycée / page du CDI

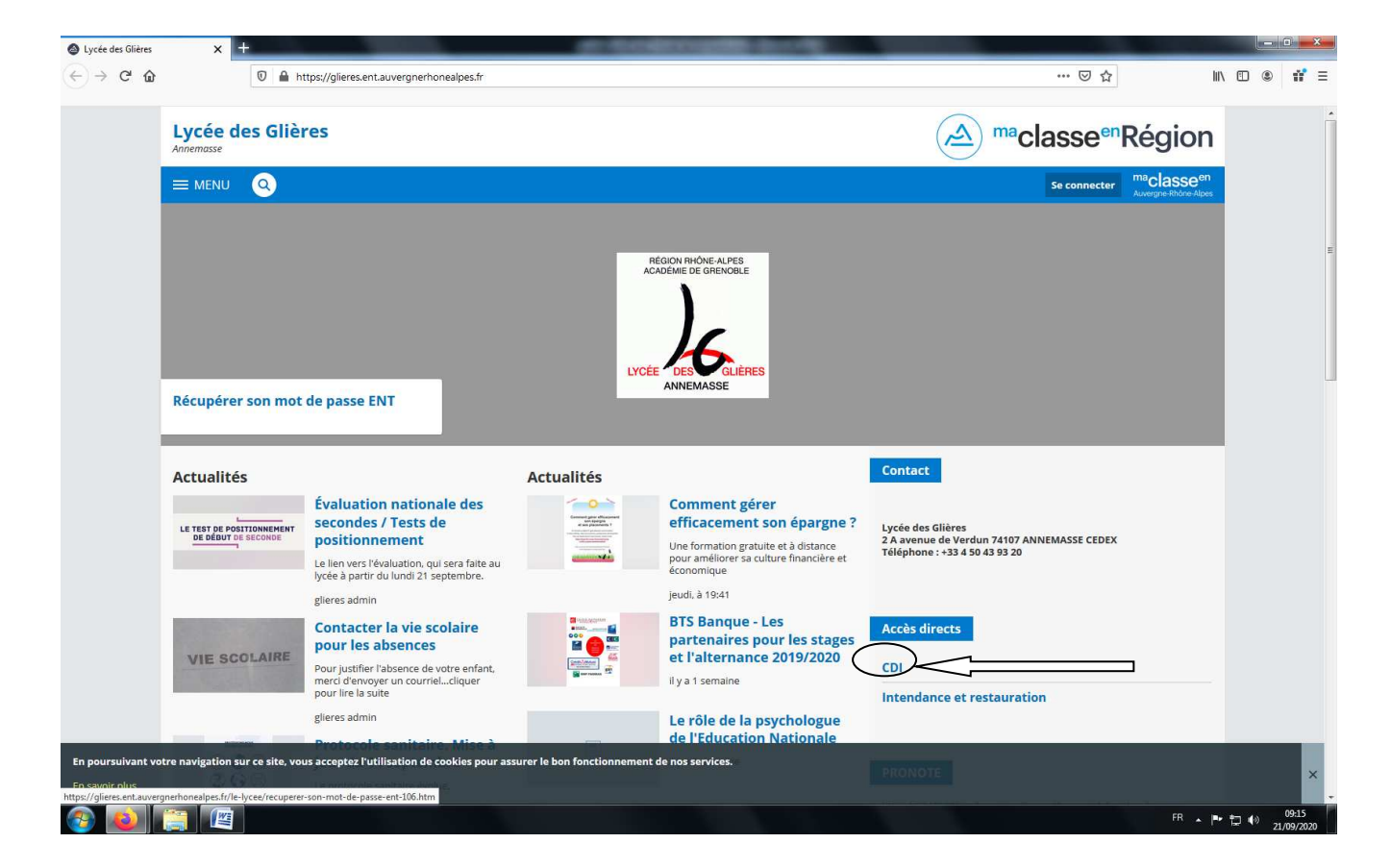

## 2ème étape : aller sur E-SIDOC, le portail du CDI

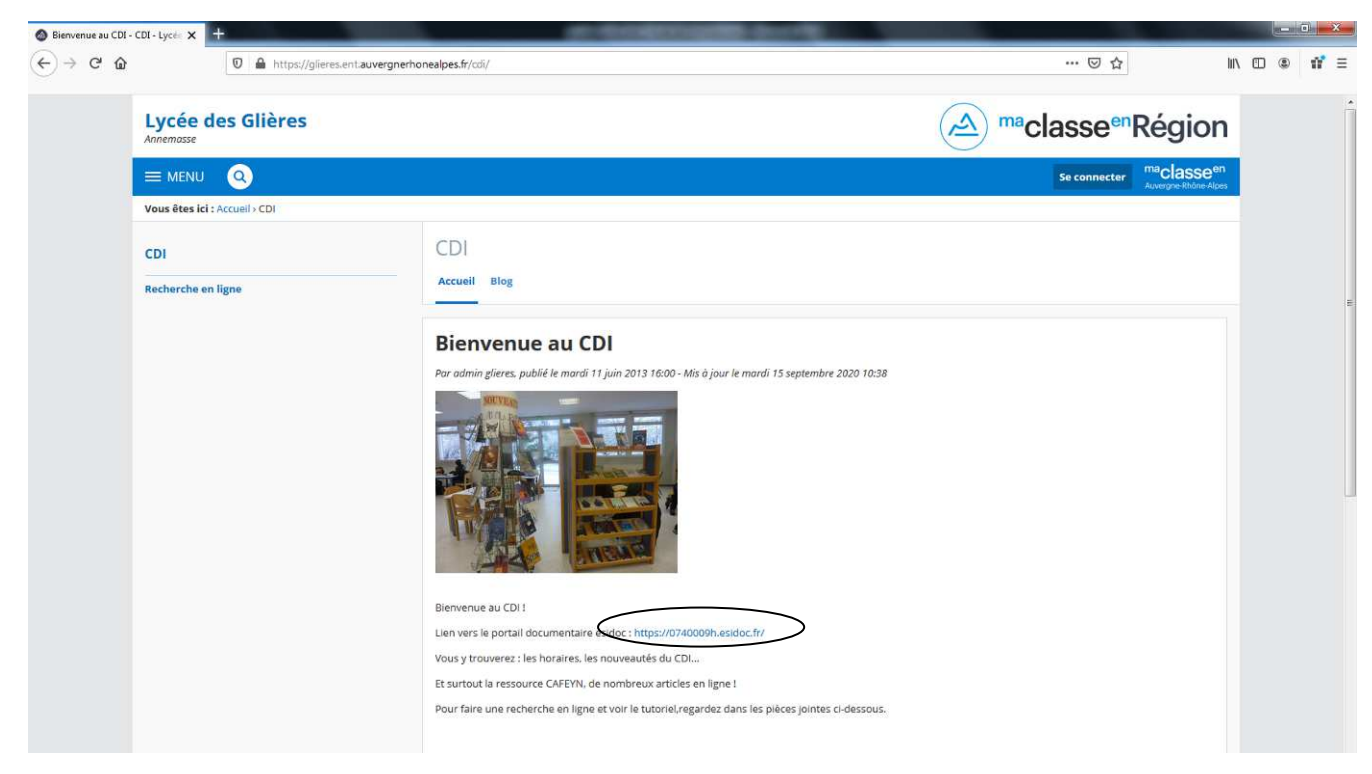

## On arrive par défaut sur la recherche simple

## 3ème étape, ouvrir la recherche avancée

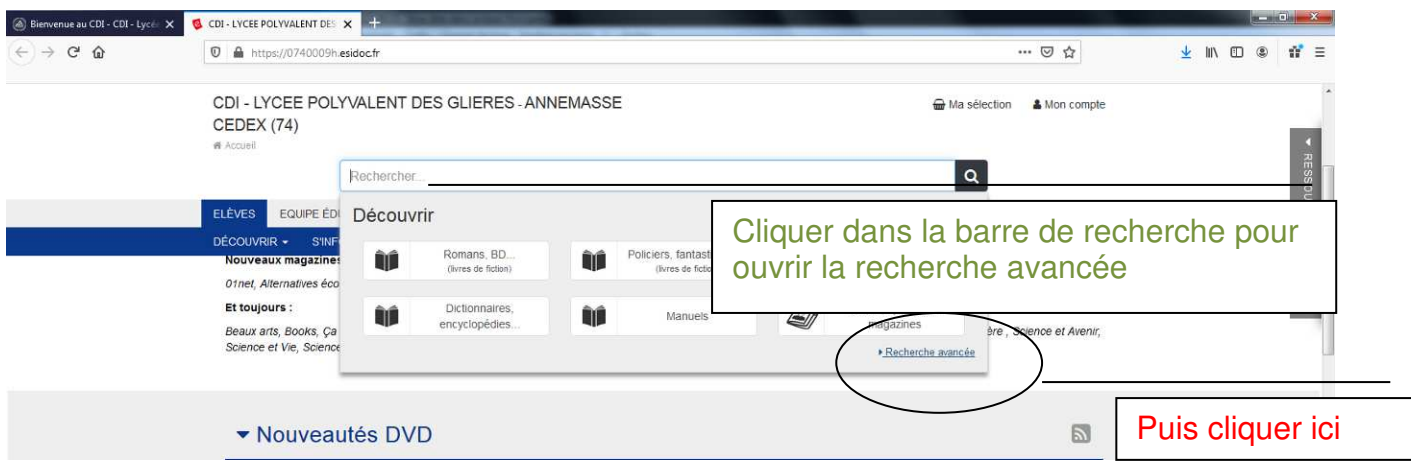

## 4ème étape : faire sa recherche

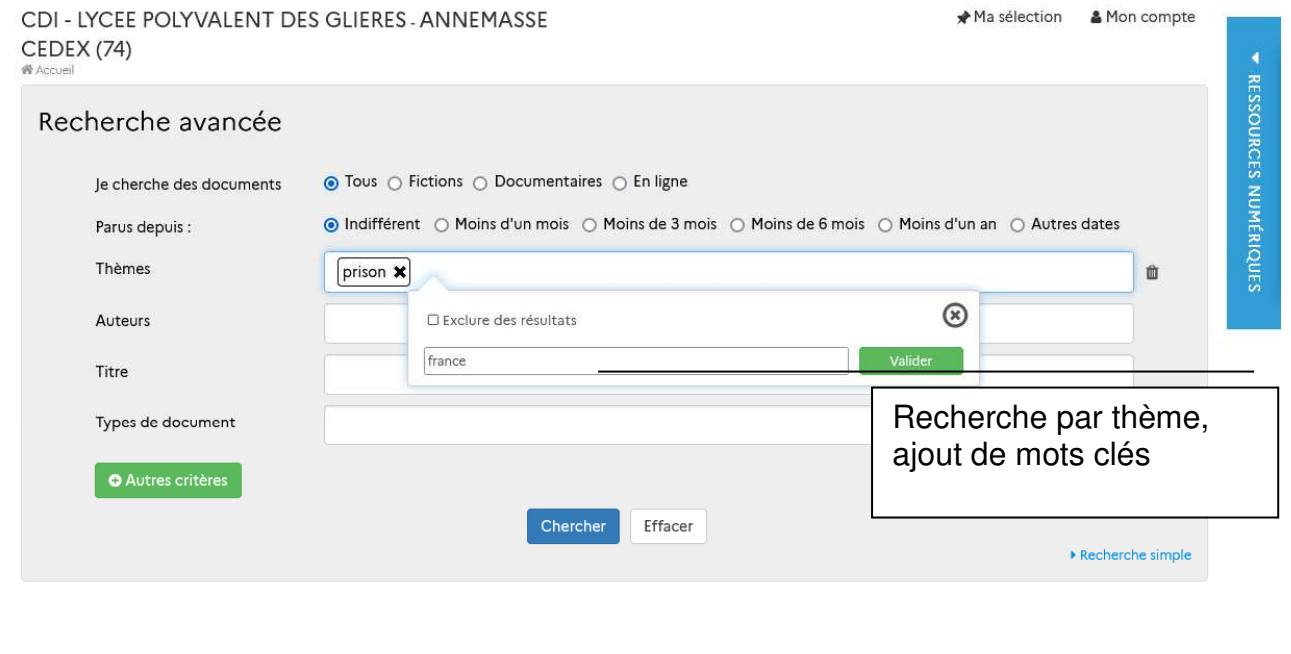

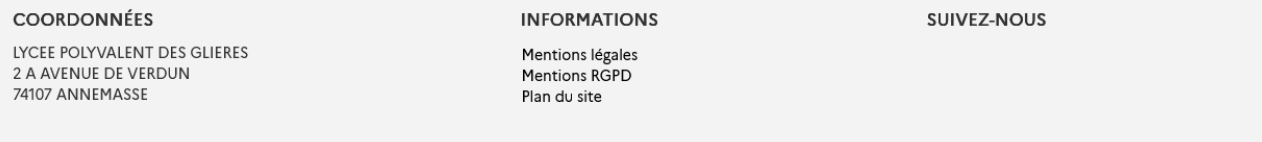

CDI - LYCEE POLYVALENT DES GLIERES - ANNEMASSE **CEDEX (74)** 

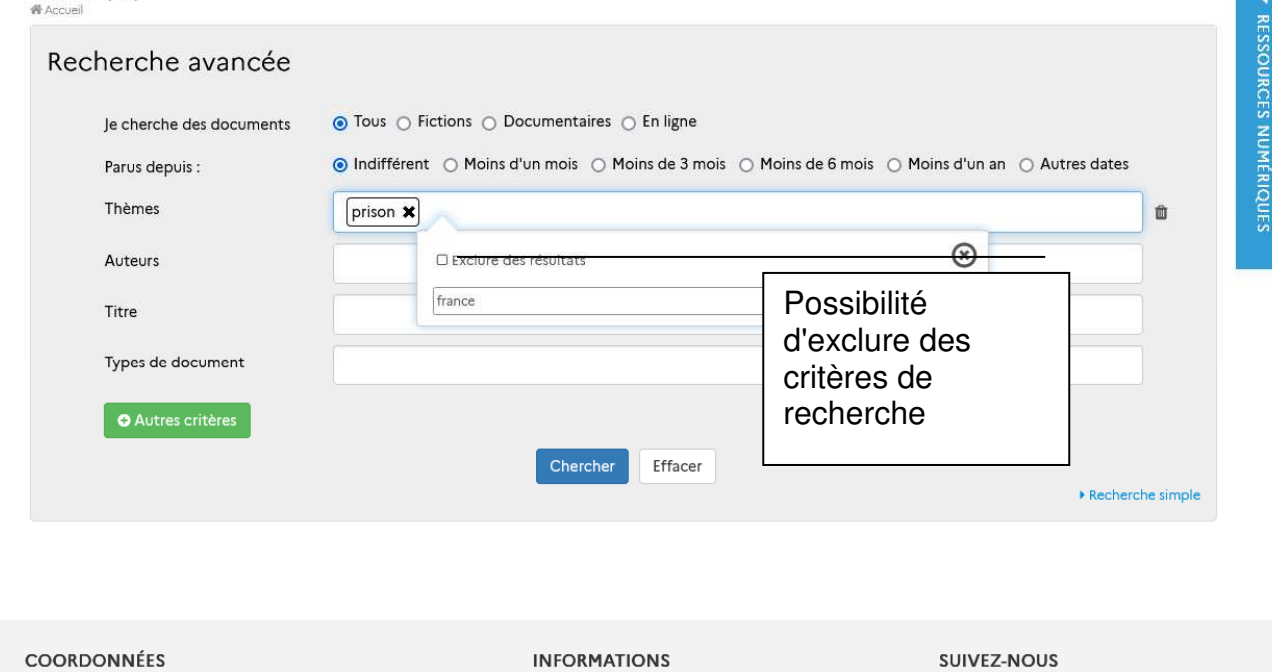

**LYCEE POLYVALENT DES GLIERES** 2 A AVENUE DE VERDUN 74107 ANNEMASSE

**INFORMATIONS** Mentions légales Mentions RGPD Plan du site

SUIVEZ-NOUS

#### Astuces de recherches

1/ Changer les mots clés, pour augmenter le nombre de résultats exemple : COVID, COVID-19, coronavirus

2/ Dans la page de résultats, aller voir sur les ressources des autres lycées du secteur

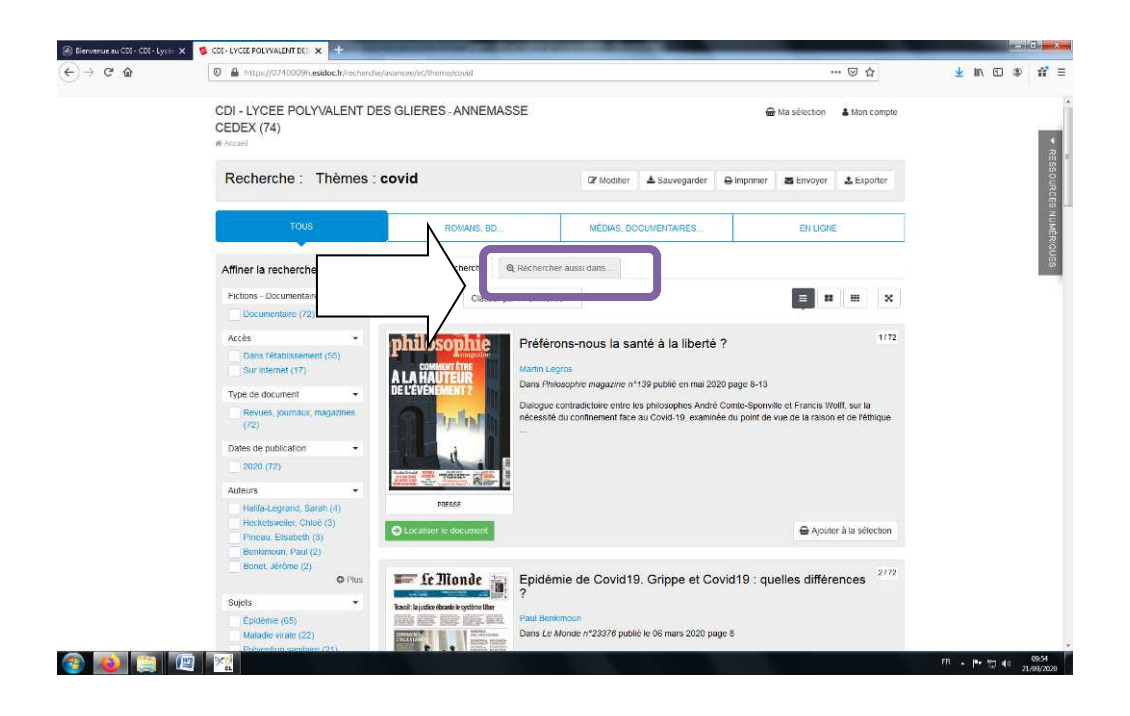

#### **5ème étape : choisir ses documents**

Il est possible

- d'affiner la recherche s'il y a trop de résultats

- de classer les documents par type, date, mode d'accès (à distance ou dans l'établissement), etc.

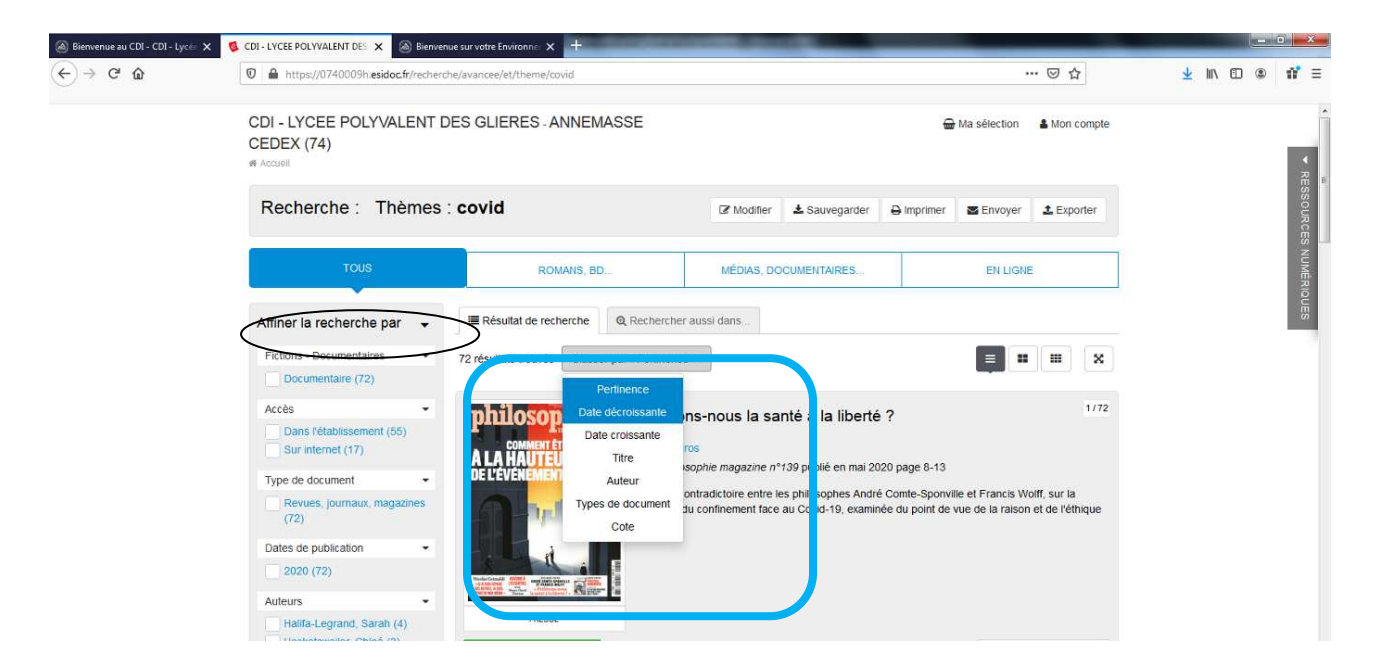

Il est possible de rassembler les documents choisis dans un panier (pour cela, il est nécessaire de s'identifier)

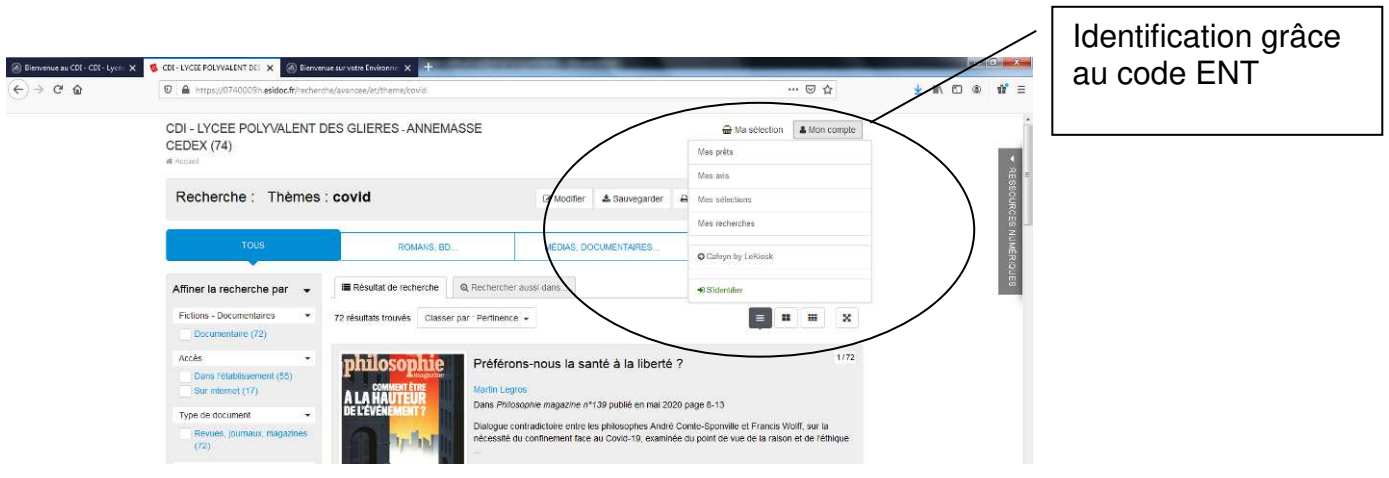

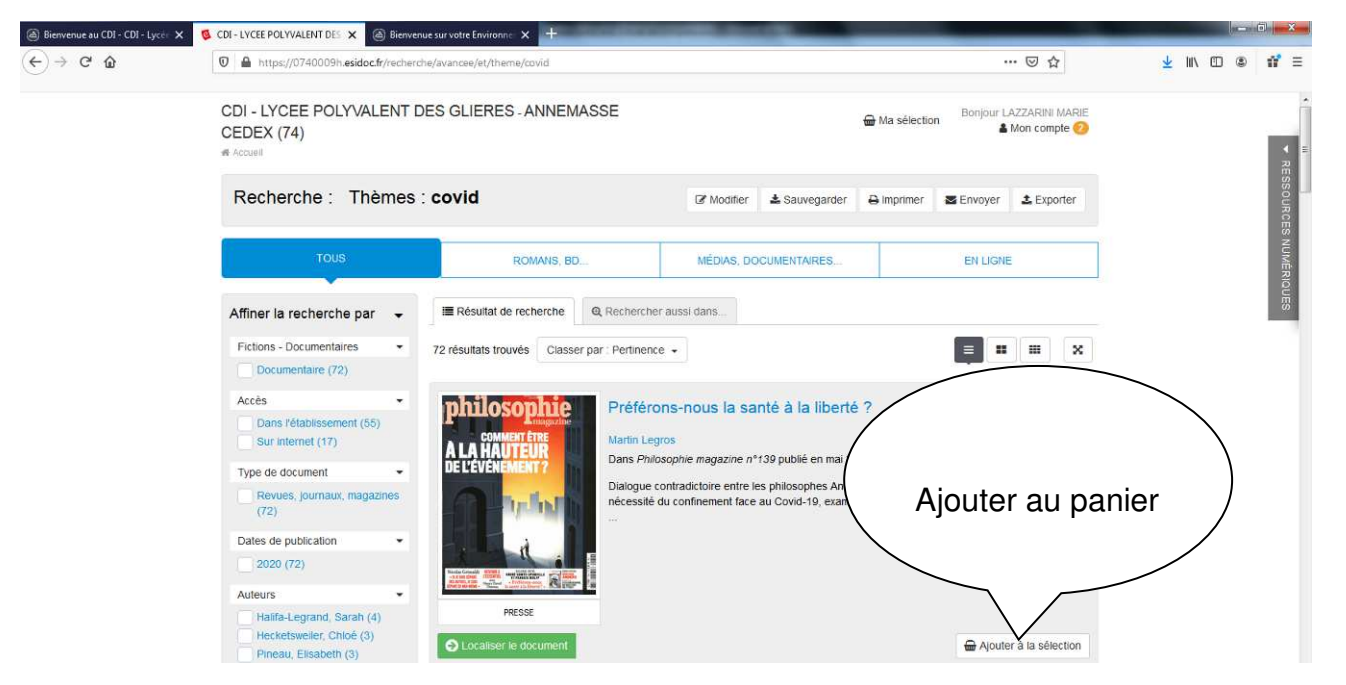

Quand le panier est terminé, on va le consulter : Dans ma sélection / Gérer ma sélection

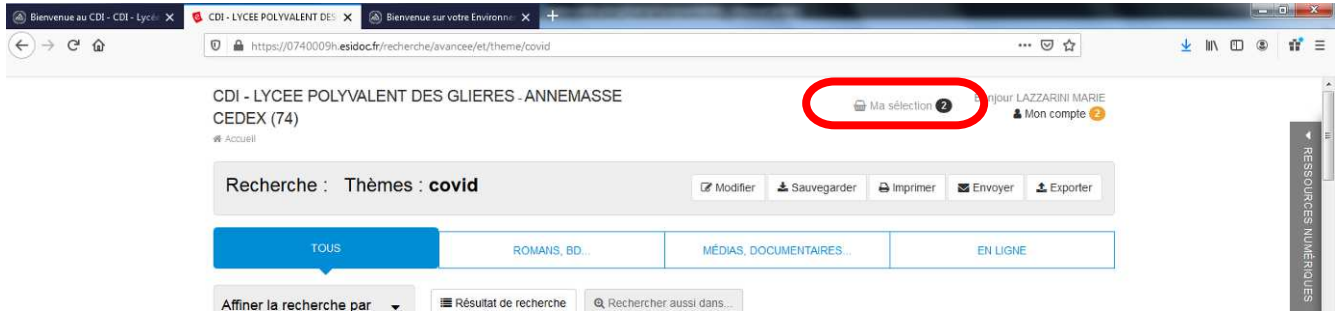

On a alors plusieurs possibilités, en particulier :

- l'exporter au format .txt, ce qui permet d'avoir une liste de références à copier/coller dans un document (très intéressant, car déjà au format citation)

- l'envoyer par mail
- l'imprimer

**6ème étape : consulter les documents** 

#### **2 CAS DE FIGURE**

**1. Il s'agit d'une ressource papier (LOCALISER LE DOCUMENT, en vert)** 

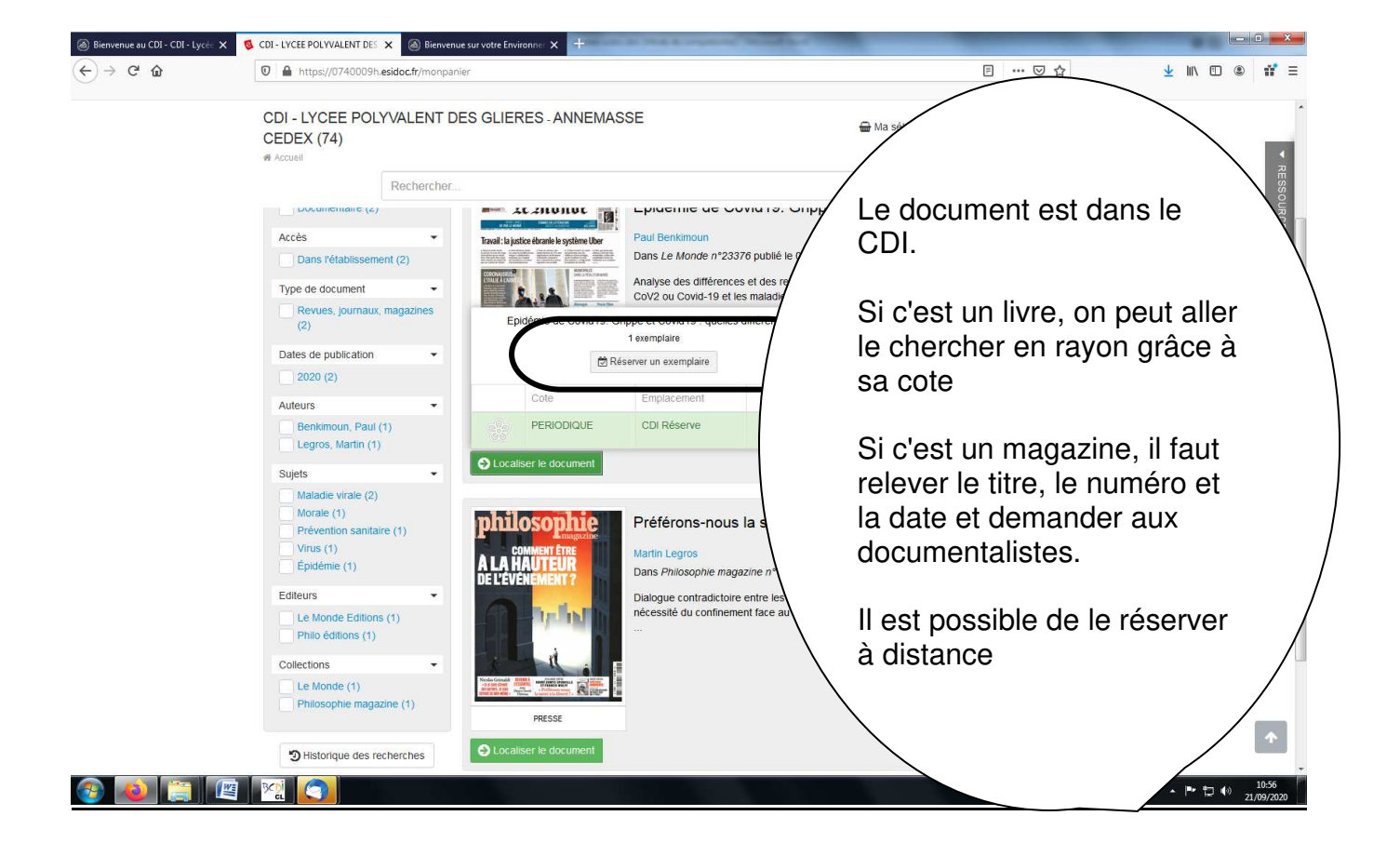

**2. Il s'agit d'une ressource numérique** 

# **1/ SITE INTERNET**

#### **Cliquer sur « Accéder au document »**

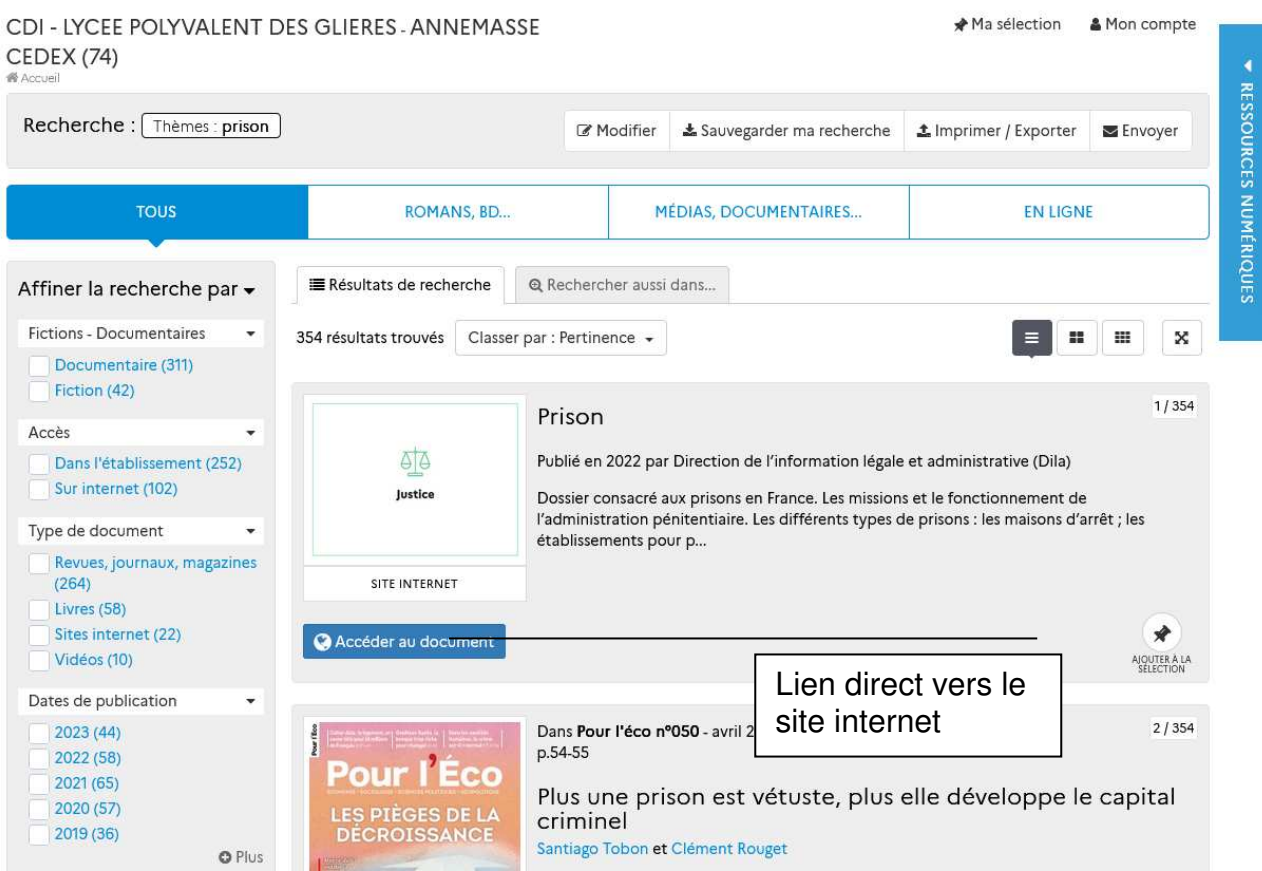

# **2 / RESSOURCE CAFEYN (PRESSE NUMERIQUE)**

# Cliquer sur « Accéder au document depuis Cafeyn » en bleu

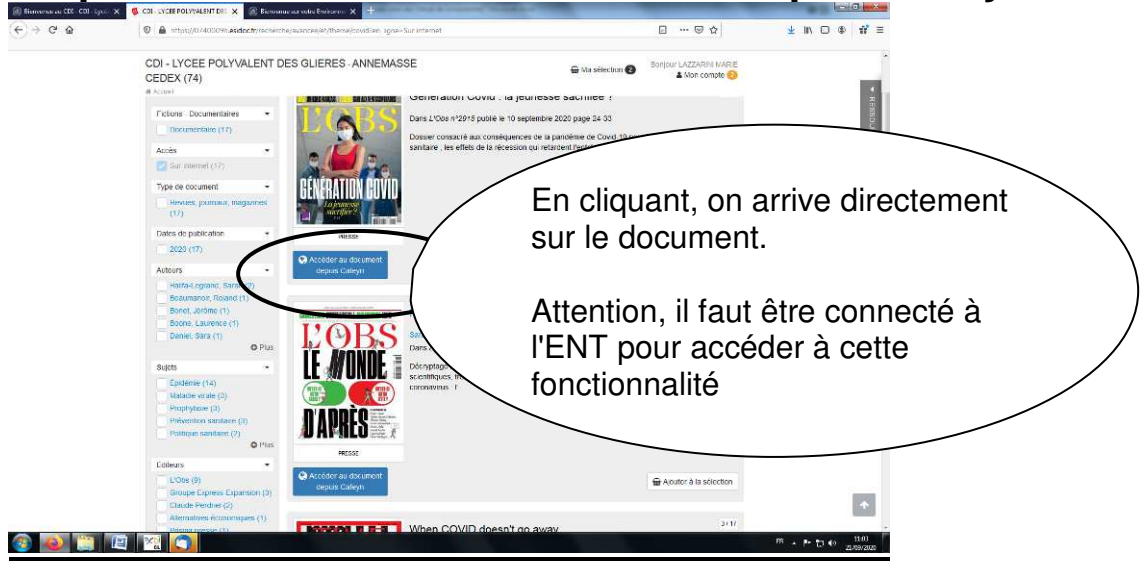